# **ІНСТРУКЦІЯ З ЕКСПЛУАТАЦІЇ**

# **GSM-пристрій «SX»**

(Тип ПО «Стандарт», версія 3.1.0)

# **Призначення та опис роботи**

GSM-пристрій «SX» (далі – пристрій) з даним типом ПО (програмне забезпечення) застосовується на невеликих стаціонарних об'єктах (гараж, дача, квартира, офіс, склад, кіоск, тощо) і призначений для дистанційного оповіщення, контролю та управління за допомогою мобільного телефону, використовуючи GSM-мережу оператора мобільного зв'язку. До пристрою можна під'єднати провідні датчики, тривожні контакти яких з'єднуються послідовно та підключаються на загальний тривожний вхід-1. За замовчуванням для входу-1 ввімкнена затримка тривоги на 30 секунд для можливості зняття з охорони в цей проміжок часу після порушення.

Постановка/зняття охорони здійснюється за допомогою входу-2 і/або за допомогою тонових команд в режимі голосового з'єднання користувача з приладом і/або за допомогою sms-команд. За замовчуванням для входу-2 ввімкнена затримка постановки в охорону на 30 секунд. Є режим постановка/зняття охорони дзвінком користувача без з'єднання - пристрій «відбиває» виклик і змінює стан охорони на зворотне значення. Можна налаштувати режим входу-2 як звичайний «тривожний вхід» або «цілодобовий».

Внутрішній червоний світлодіод при постановці на охорону включається, а при знятті вимикається. Якщо постановка в охорону відбувається із затримкою, то червоний світлодіод повільно моргає під час цієї затримки. Якщо для тривожного входу-1 ввімкнена затримка тривоги, то при спрацьовуванні датчика червоний світлодіод часто моргає під час цієї затримки.

У пристрої є вихід-1 для виносного індикатора (світлодіода), індикація якого аналогічна внутрішньому червоному світлодіоду, також є вихід-2 для «Сирени». Вихід-1,-2 можна налаштувати як користувацький вихід RELE-1,-2 для управління зовнішнім пристроєм. ввімкнення та вимикання виходу-1,-2 через DTMF-команди здійснюється в режимі з'єднання з пристроєм або за допомогою SMS-команд.

У разі спрацювання датчика тривоги на об'єкті пристрій здійснює тривожний дзвінок з можливістю відтворення призначеного для користувача тривожного голосового повідомлення та sms-сповіщення на мобільні телефони користувачів (всього 8 користувачів можна записати в пам'ять пристрою), також включається вихід-2 «Сирена» на 1 хвилину. Наступна реакція пристрою на тривожний сигнал датчиків буде не раніше, ніж через 30 секунд. При відновленні датчика відбувається sms-сповіщення. Можна ввімкнути/вимкнути тривожні дзвінки на всіх користувачів, також можна ввімкнути/вимкнути sms-сповіщення на всіх користувачів. За замовчуванням ввімкнені дзвінки і sms-сповіщення.

У разі використання пристрою з резервним акумулятором при зниканні/появі мережі 220В також відбувається sms-сповіщення на користувача-1. Можна вимкнути це сповіщення. За замовчуванням sms-сповіщення ввімкнене.

Можна активувати sms-сповіщення на користувача-1 при постановці/знятті охорони. За замовчуванням вимкнено.

Також можна активувати передачу даних через GPRS на ТСР-сервер для можливості керування пристроєм через інтернет, використовуючи «Android-додаток» або «IOS-додаток», і/або для зберігання і аналізу отриманих даних від пристрою, використовуючи програму «Монітор-ОКО».

# **Підготовка SIM-карти**

За допомогою мобільного телефону необхідно вимкнути запит на введення PIN-коду SIMкарти, яка буде використовуватися в пристрої. Видалити з SIM-карти всі sms. Оскільки пристрій використовує голосовий дзвінок, SMS, GPRS то, зателефонувавши з цієї SIM-карти в Call-центр оператора мобільного зв'язку, переконайтеся, що всі ці сервіси або ті, які Ви будете використовувати, активовані! Дізнайтеся також для цієї SIM-карти точку доступу APN в Інтернет

через GPRS. Необхідно дізнатися інформацію про розмір і умови тарифікації вищевказаних сервісів, умови продовження строку дії SIM-карти, умов її блокування оператором, можливість її використання не в мобільному телефоні. Перевірте працездатність вищевказаних сервісів на телефоні (sms і дзвінки, перевірити як вихідні так і вхідні). Зареєструйтеся на сайті оператора зв'язку, щоб завжди мати можливість віддалено контролювати витрати і змінювати налаштування SIM-карти (тарифний план, роумінг та ін.), наприклад, [www.my.kyivstar.net](http://www.my.kyivstar.net/)

# *Увага! Установку/вилучення SIM-карти в пристрої робити тільки при повністю вимкненому живленні пристрою (вимкнути блок живлення з мережі 220В і від'єднати резервний акумулятор)!*

**Приклад блок-схеми з'єднання**

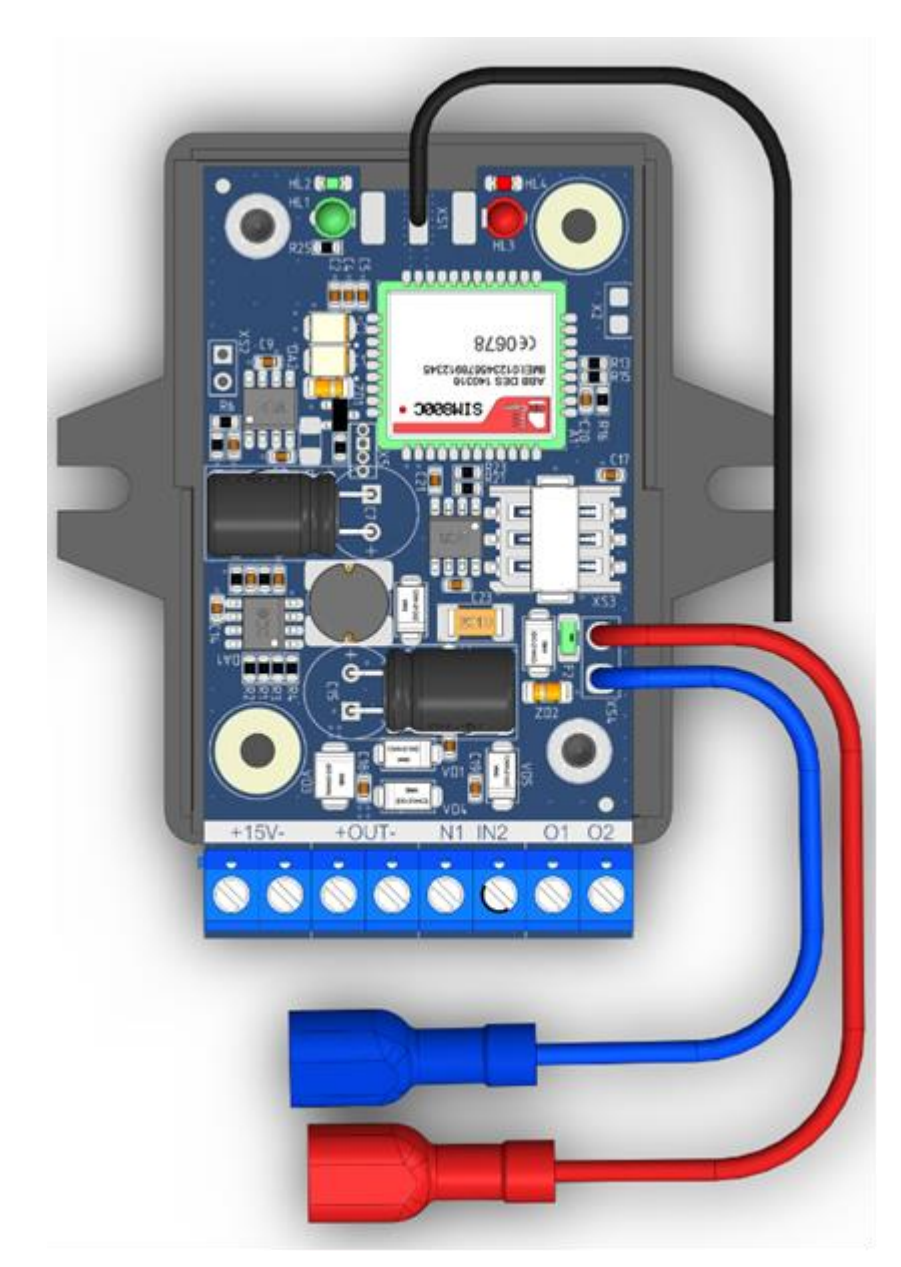

#### Підключення:

+15 - клема підключення блоку живлення -15 - клема підключення блоку живлення + OUT - клема підключення резервного живлення (датчиків) -OUT - клема підключення резервного живлення (датчиків) IN1 - вхід 1 IN2 - вхід 2 O1 - вихід 1 O2 - вихід 2 XS3 - тримач для SIM-картки.

Примітка:

1) У разі застосування декількох датчиків на вході-1 (i1) необхідно послідовно з'єднати їх тривожні контакти

2) Замість геркона на вхід-1 можна під'єднати тривожні контакти RELAY датчика руху, живлення для якого взяти з клем «+ OUT» і «- OUT»

3) Поява «мінуса» на вході-2 (i2) - це постановка в охорону, а зняття «мінуса» зняття з охорони

4) Сигнал внутрішнього червоного світлодіода повністю дублюється на виносному світлодіоді, який під'єднується на вихід-1 (o1). 5) У разі використання виходу-1 в якості призначеного для користувача виходу РЕЛЕ, необхідно замість світлодіода підключити реле (аналогічно як на виході-2 для «Сирени»)

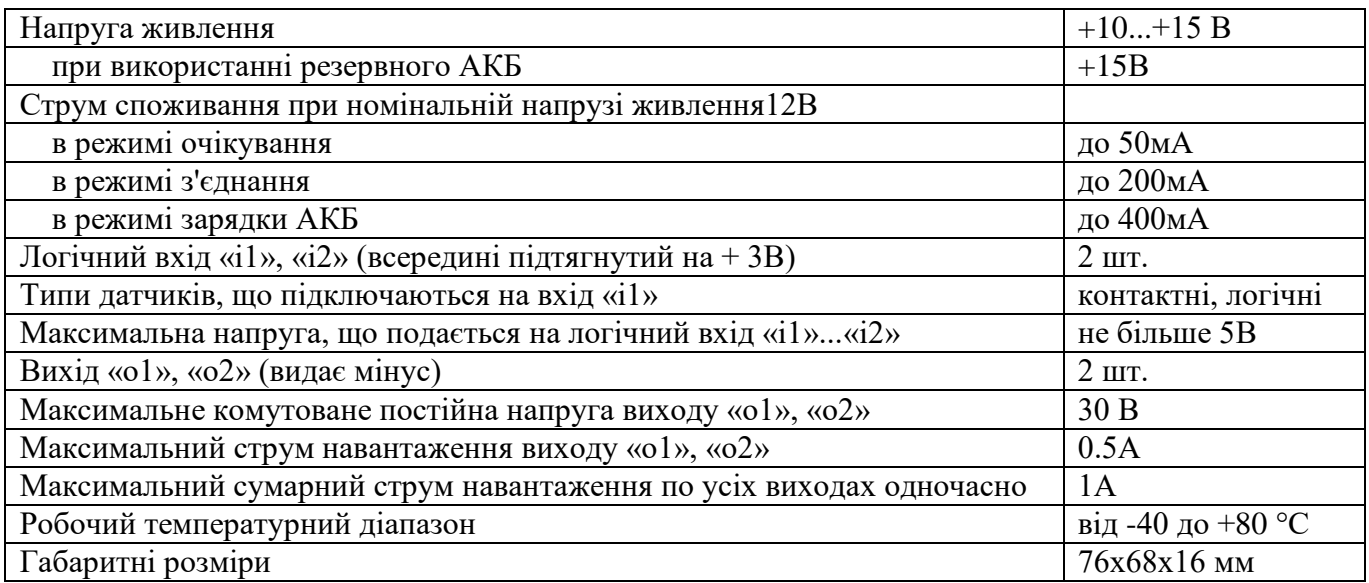

#### **Ввімкнення пристрою**

Після встановлення в пристрій підготовленої SIM-карти та виконання необхідних з'єднань можна включити блок живлення в мережу 220В. Червоний світлодіод зробить серію «спалахів» при старті пристрою тривалістю декілька секунд. Необхідно почекати реєстрацію пристрою в мережі (до 1 хвилини). Після реєстрації в мережі GSM зелений світлодіод буде робити короткий спалах приблизно кожні 3 секунди.

# **Мінімальне налаштування**

З будь-якого мобільного телефону потрібно надіслати sms-повідомлення на номер SIM-карти пристрою такого формату: 123411**+380671234567**, де підкресленим показано приклад номера «Користувача-1» в міжнародному форматі. Цей номер телефону запишеться в осередок «Користувач-1» незалежній пам'яті пристрою. Тепер з цього телефону можна керувати пристроєм і отримувати на нього sms-сповіщення.

#### **Налаштування за допомогою SMS-команд**

Всі налаштування пристрою можна зробити за допомогою sms-команд з будь-якого телефонного номера. На початку sms-повідомлення міститься секретний код управління 1234, що складається з чотирьох цифр і який можна змінити на свій. Далі слідує код команди та її параметр (необов'язковий і не залежить від коду команди). В одному sms-повідомленні можна передати декілька команд, які необхідно розділити комою (секретний код 1234 тільки на початку sms).

*Увага! Всі sms-команди містять ТІЛЬКИ латинські символи!*

# **Запис та видалення телефонних номерів**

**1234**1N*PHONE* де N - 1,2,3,4,5,6,7,8. Запис номера «Користувача-N» в пам'ять пристрою: *PHONE* - телефонний номер в міжнародному форматі Користувача-N. Попередні номери в пам'яті пристрою автоматично перезапишуть на нові значення. Наприклад, **1234**11+380671111111,12+380672222222,13+380673333333 - в пам'ять пристрою запишуться номери телефонів +380671111111, +380672222222, +380673333333 «користувачів-1, -2, -3».

**1234**2N де N - 1,2,3,4,5,6,7,8. Видалення «Користувача-N» з пам'яті пристрою. Наприклад, **1234**22,23 - з пам'яті пристрою видаляться номери «користувачів-2, -3».

**1234**33*CODE* - команда зміни секретного коду sms-управління пристроєм, де **1234** - старий секретний код (заводський), *CODE* - новий секретний код від 0000 до 9999. Наприклад, **1234**330000, запишеться новий код 0000, **1234**334321, запишеться новий код 4321.

**1234**##*CONFIG* - команда загальних налаштувань пристрою, *CONFIG* - рядок з 13 цифр, що задає режим роботи пристрою. Цифра «0» - вимкнено, «1» - включено.

Перша цифра - режим реагування на вхідний дзвінок користувача. Значення «0» - пристрій робить «відбій» і змінює стан охорони на зворотне значення. Постановка в охорону відбувається без затримки. Значення «1» - автопідняття трубки при дзвінку. Використовується для управління тоновими командами в режимі з'єднання з пристроєм. За замовчуванням встановлений цей режим. Значення «2» - пристрій робить «відбій» і змінює вихід-1 на зворотній стан, якщо той в режимі користувацького реле. У будь-якому режимі при вхідних дзвінках з «чужих» номерів відбувається тільки «відбій».

Друга цифра - вкл/викл тривожні дзвінки на користувачів. За замовчуванням ввімкненно.

Третя цифра - вкл/викл sms-сповіщення на користувачів. За замовчуванням ввімкненно.

Четверта цифра - вкл/викл sms-сповіщення на Користувача-1 при викл/вкл 220В (необхідний резервний акумулятор). За замовчуванням включено.

П'ята цифра - вкл/викл sms-сповіщення на Користувача-1 при постановці/знятті охорони (будь-яким способом). За замовчуванням вимкнено.

Шоста цифра - вкл/викл затримки (30 секунд) постановки в охорону по входу-2. За замовчуванням ввімкненно.

Сьома цифра - встановити затримку тривоги по входу-1, в залежності від значення параметра: «1» - затримка 30 секунд (значення за замовчуванням), «0» - вимкнути затримку, «2» затримка 10 секунд.

Восьма цифра - вкл/викл режиму користувацького РЕЛЕ для виходу-1, -2, в залежності від значення цього параметра. За замовчуванням вимкнено - значення «0», при цьому вихід-1 працює як зовнішній індикатор («світлодіод») стану охорони, повторюючи сигнали внутрішнього червоного світлодіода, а вихід-2 працює як «Сирена». Значення «1»: вихід-1 працює як для користувача РЕЛЕ-1, а вихід-2 - як «Сирена». Значення «2»: вихід-1 працює як «Світлодіод», а вихід-2 - як для користувача РЕЛЕ-2. Значення «3»: вихід-1, -2 працює як для користувача РЕЛЕ-1, -2.

Дев'ята цифра - вкл/викл передачу даних на сервер. За замовчуванням вимкнено.

Десята цифра - режим входу-2: «0» - бістабільний вхід постановки/зняття охорони (значення за замовчуванням), «1» - імпульсний режим постановки/зняття охорони, «2» - звичайний тривожний вхід (тривога при включенні охорони), «3» - «тихий цілодобовий» тривожний вхід (тривога без «Сирени», не залежить від стану охорони), «4» - звичайний «цілодобовий» тривожний вхід (тривога з «Сиреною», не залежить від стану охорони), «5» - управління виходом-1 (змінює його стан на зворотній), якщо той в режимі користувацького реле.

Одинадцята цифра - вкл/викл «скороченого» циклу тривожного сповіщення (тільки на «користувачів-1 ..- 5»). За замовчуванням вимкнено.

Дванадцята цифра - число N, корекція рівня визначення 220В по напрузі зовнішнього живлення пристрою (діапазон значень  $N = 0...9$ ). Підсумкове значення рівня в вольтах приблизно дорівнює 13-0.2\*N, тобто від 11.2В до 13В з кроком 0.2В. За замовчуванням корекція дорівнює 0, тобто поріг близько 13В.

Тринадцята цифра - довжина імпульсу виходу-1, якщо він в режимі користувацького реле: «0» - бістабільний режим, тобто автоматично не вимикається (значення за замовчуванням), «1» імпульс довжиною близько 10 хвилин, «2» - 20 хвилин , «3» - 30 хвилин, «6» - 2 секунд, «7» - 4 секунд, «8» - 8 секунд.

*Приклад sms-команди з налаштуванням за замовчуванням:* **1234**##*1111011000000*

# **Налаштування GPRS**

**1234**63*APN* - встановити точку доступу APN до Інтернет через GPRS для SIM-карти пристрою. Наприклад, **1234**63*internet*

*Увага! У пристрої використовується автоматична підстановка стандартної точки доступу APN в Інтернет через GPRS для SIM-карт українських операторів мобільного зв'язку. У разі неможливості встановлення зв'язку з сервером при автоматичній підстановці APN необхідно за допомогою відповідної sms-команди прописати необхідну точку доступу.*

**1234**64*IP-1* - встановити основний IP-1 адрес сервера. Заводське значення було встановлено **ok.webhop.net** - TCP-сервер ОКО. Наприклад, **1234**64192.168.1.101

**1234**\*64*IP-2* - встановити резервний IP-2 адрес сервера. Наприклад, **1234**\*64192.168.1.102

**1234**\*63*USERNAME* - встановити ім'я користувача для доступу SIM-карти пристрою в інтернет через GPRS. Наприклад, **1234**\*63taipan

**1234**#63*PASSWORD* - встановити пароль для доступу SIM-карти пристрою в інтернет через GPRS. Наприклад, **1234**#63taipan

**1234**65*PORT* - встановити PORT сервера. Заводським значенням встановлено 31200. Наприклад, **1234**6580

**1234**67*ZF* - команда установки інтервалу передачі даних на сервер через GPRS, де ZF - від 00 до 99 хвилин. Заводське значення встановлено 10 хвилин. Наприклад, **1234**6760 - період передачі 60 хвилин.

**1234**70 - разовий запит на передачу даних через GPRS на сервер.

#### **Керування за допомогою SMS-команд**

На початку sms-повідомлення міститься секретний код управління 1234, що складається з чотирьох символів і який можна змінити на свій. Далі йде код команди і її параметр (необов'язковий і це залежить від коду команди). В одному sms-повідомленні можна передати кілька команд, які необхідно розділити комою (секретний код 1234 тільки на початку sms).

*Увага! Все sms-команди містять ТІЛЬКИ латинські символи!*

#### **Включення/вимикання охорони**

**1234**00 - встановити режим «вимкнена охорона». Якщо необхідно при цьому отримати назад підтвердження від пристрою, то необхідно відправити команду **1234**00,02

**1234**01 - встановити режим «включена охорона». Якщо необхідно при цьому отримати назад підтвердження від пристрою, то необхідно відправити команду **1234**01,02

# **Запити на пристрій**

**1234**02 - пристрій відправить sms-відповідь про стан об'єкта (220В, охорона, вхід, виходи, рівень GSM-сигналу, температура).

**1234**#03*USSD* - пристрій виконає USSD запит, відповідь мережі в латиниці пересилається на відправника через SMS (в кирилиці не працює). Наприклад, **1234**#03\*111# - запит на баланс SIMкарти Київстар, **1234**#03\*112# - запит на бонуси SIM-карти Київстар тощо.

**1234**08 - пристрій відправить sms-відповідь щодо його налаштувань.

**1234**70 - разовий запит на передачу даних через GPRS на сервер.

**1234**75 - рестарт пристрою (виключення та ввімкнення).

# **Ввімкнення/вимикання виходів-1, -2**

**1234**06 - ввімкнути вихід-1, якщо він в режимі користувача РЕЛЕ-1

**1234**05 - вимкнути вихід-1, якщо він в режимі користувача РЕЛЕ-2

**1234**04 - ввімкнути вихід-2, якщо він в режимі користувача РЕЛЕ-2 або включити «Сирену» (автоматично вимкнеться через 1 хвилину)

**1234**03 - вимкнути вихід-2, якщо він в режимі користувача РЕЛЕ-2 або вимкнути «Сирену»

# **Дистанційне оновлення версії програмного забезпечення**

**1234**#60 - оновити ПЗ пристрою на заводську останню версію. Ця функція доступна в пристроях з ПЗ 3.0.4 і вище. Використовується передача даних через GPRS-технологію. У пристрої

використовується автоматична підстановка стандартної точки доступу APN в Інтернет через GPRS для SIM-карт українських операторів мобільного зв'язку. У разі неможливості встановлення зв'язку з сервером при автоматичній підстановці APN необхідно за допомогою sms-команди типу **1234**63APN прописати необхідну точку доступу.

#### **Керування за допомогою тональних сигналів клавіатури телефону**

В режимі з'єднання з пристроєм можна керувати їм за допомогою тонового набору (клавіатура телефону). Тривалість натискання на клавішу не менше 0.5с. При виконанні команди відбувається звукове підтвердження.

Список команд:

0 - вимкнути охорону

1 - ввімкнути охорону

2 - запит стану об'єкта, пристрій відповість SMS-повідомленням

3 - вимкнути вихід-2, якщо він в режимі користувацького РЕЛЕ-2 або вимкнути «Сирену»

4 - ввімкнути вихід-2, якщо він в режимі користувацького РЕЛЕ-2 або ввімкнути «Сирену» (автоматично вимкнеться через 1 хвилину)

5 - вимкнути вихід-1, якщо він в режимі користувацького РЕЛЕ-1

6 - ввімкнути вихід-1, якщо він в режимі користувацького РЕЛЕ-1

7 - запит на передачу інформації про поточний стан пристрою на сервер

8 - запит інформації щодо налаштувань пристрою, пристрій у відповідь недійшле SMSповідомлення

9 - запис користувача тривожного голосового повідомлення для входу-2, яке буде відтворюватися при тривожному дзвінку

\* - запис користувача тривожного голосового повідомлення для входу-1, яке буде відтворюватися при тривожному дзвінку

# - старт/стоп голосового меню

#### **Вимкнення пристрою**

Для повного вимкнення пристрою необхідно вимкнути блок живлення з мережі 220В і зняти клеми з резервного акумулятора.

#### **Повне скидання налаштувань пристрою**

Всі налаштування пристрою зберігаються в його незалежній пам'яті. Необхідно відправити на пристрій sms-команду типу *IMEI*, де *IMEI* - IMEI gsm-модуля вашого пристрою, що призведе до повного скидання всіх налаштувань в значення за замовчуванням. Sms-команда повинна містити тільки IMEI пристрою (15 цифр)! Цією sms-командою видаляється також з пам'яті пристрою голосові повідомлення.

*Увага! Після повного скидання потрібно повторити операцію налаштувань пристрою.*

# **Моніторинг об'єкту**

Пристрій підтримує передачу даних про події на об'єкті через GPRS на сервер. Якщо для моніторингу об'єкта ви вибрали «ТСР-сервер ОКО» (прилад з установками за замовчуванням налаштований на нього), то необхідно на його сторінці пройти автоматичну реєстрацію через меню, що випадає. Після реєстрації на вашу електронну адресу буде відправлено ім'я і пароль вашого облікового запису. Перегляд даних здійснюється через спеціальну програму «Монітор-ОКО», яку необхідно встановити на вашому ПК.

Після запуску програми і авторизації в ній під вашим обліковим записом (у вікні авторизації натисніть «Налаштування облікового запису" і введіть ваші значення), додайте новий об'єкт. Для цього необхідно на закладці «Об'єкт» в стовпці «Код приладу» ввести IMEI вашого пристрою (наприклад, 123456789012345), а в стовпці «Об'єкт» ввести назву, після чого натиснути кнопку «Зберегти зміни». Після цієї процедури, всі події, отримані від цього пристрою, почнуть зберігатися на сервері і відображатися на закладці «Події» після натискання на клавішу «Оновити дані». Зверніть увагу, що даний сервер є платним (1 гривня в день за один пристрій) і дані (події, стан тощо) від пристрою Ви зможете побачити при ненульовому балансі. При реєстрації нового облікового запису нараховується «Бонус» в 30 гривень. Більш повну інструкцію з даного сервера можна отримати через Меню-Довідка-Допомога.

**IMEI** пристрою складається з 15 символів, наприклад, 013227009840343, який можна отримати у відповідь на sms-команду **1234**08 або на тонову команду 8. Для включення передачі даних на сервер необхідно в sms-команді налаштувань пристрою **1234**##*CONFIG* встановити дев'яту цифру рівної «1» (див. опис цієї команди в розділі« Загальні налаштування пристрою»). При ввімкненій передачі пристрій передає дані при вкл/викл охорони, при тривозі, вкл/викл 220В, рестарт тощо. Одноразово передаються дані на сервер по sms-команді **1234**70 або по тоновій команді 7. Розмір переданих даних для однієї події становить до 1кб, але округлення трафіку і його тарифікація встановлюються оператором, згідно тарифного плану SIM-карти пристрою.

*Увага! У пристрої використовується автоматична підстановка стандартної точки доступу APN в Інтернет через GPRS для SIM-карт українських операторів мобільного зв'язку. У разі неможливості встановлення зв'язку з сервером при автоматичній підстановці APN необхідно за допомогою відповідної sms-команди прописати необхідну точку доступу.*

#### **Приклади sms-повідомлень від пристрою**

#### Приклад відповіді на sms-запит *123402* або тональну команду *2*

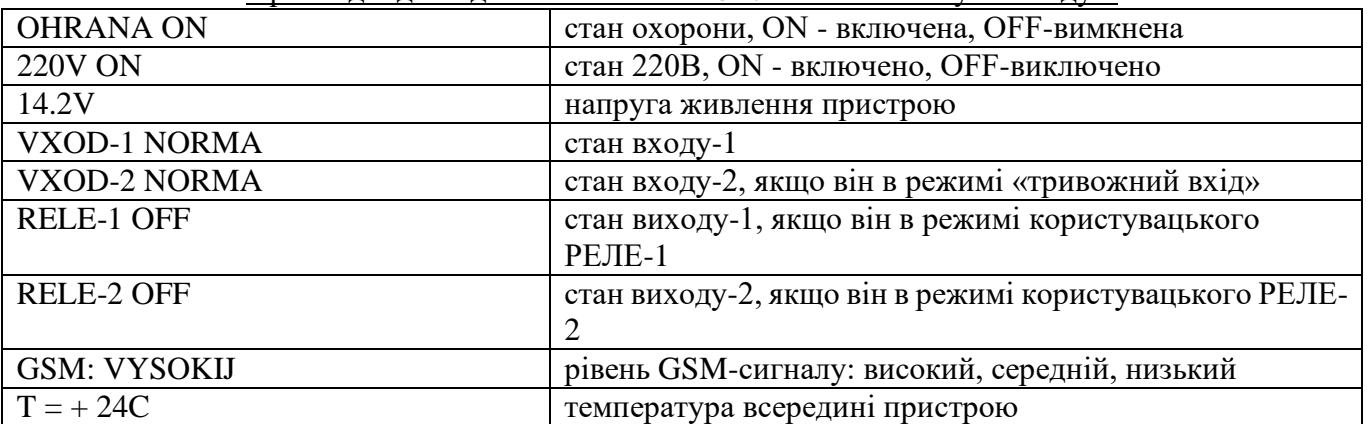

#### Приклади SMS-повідомлень від пристрою

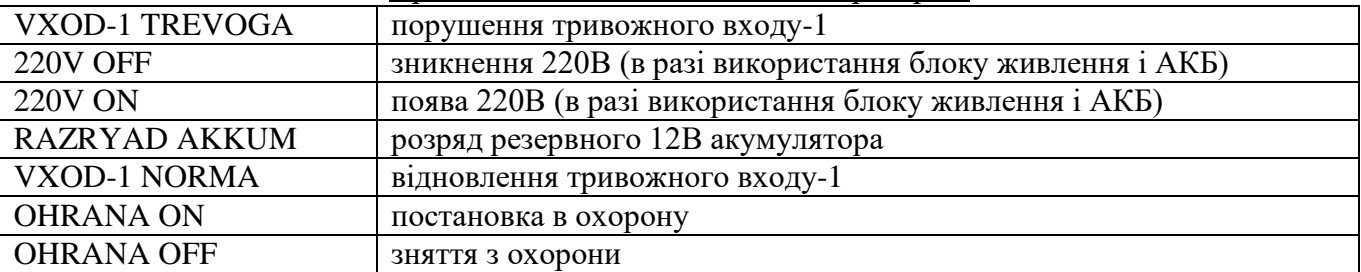

Приклад відповіді на sms-запит *123408* або тональну команду *8*

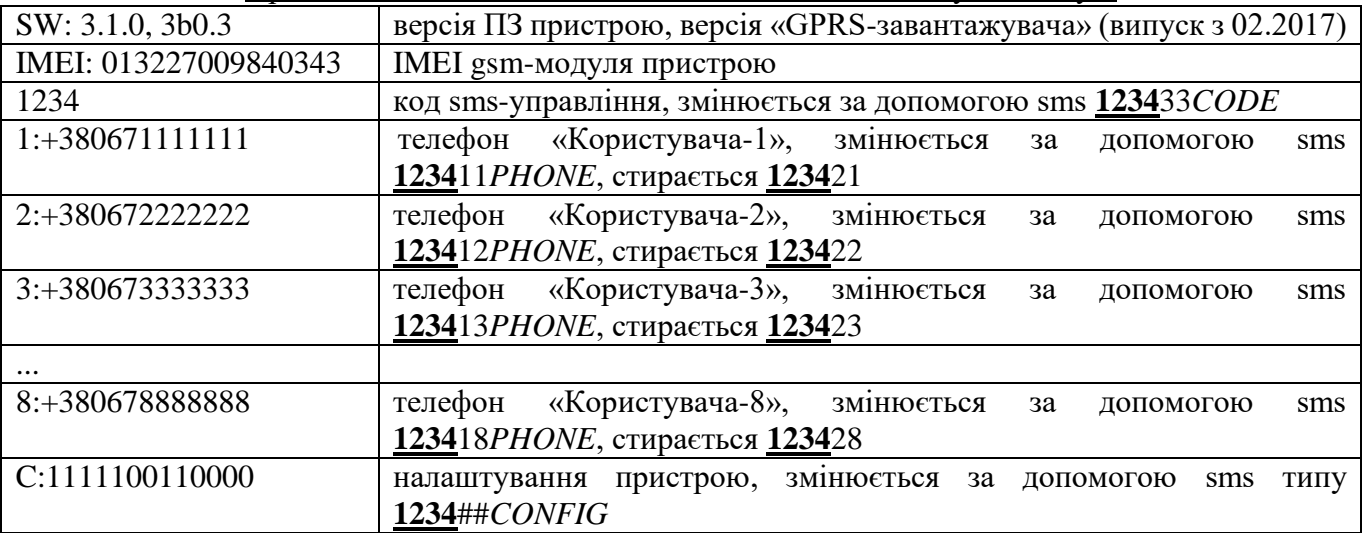

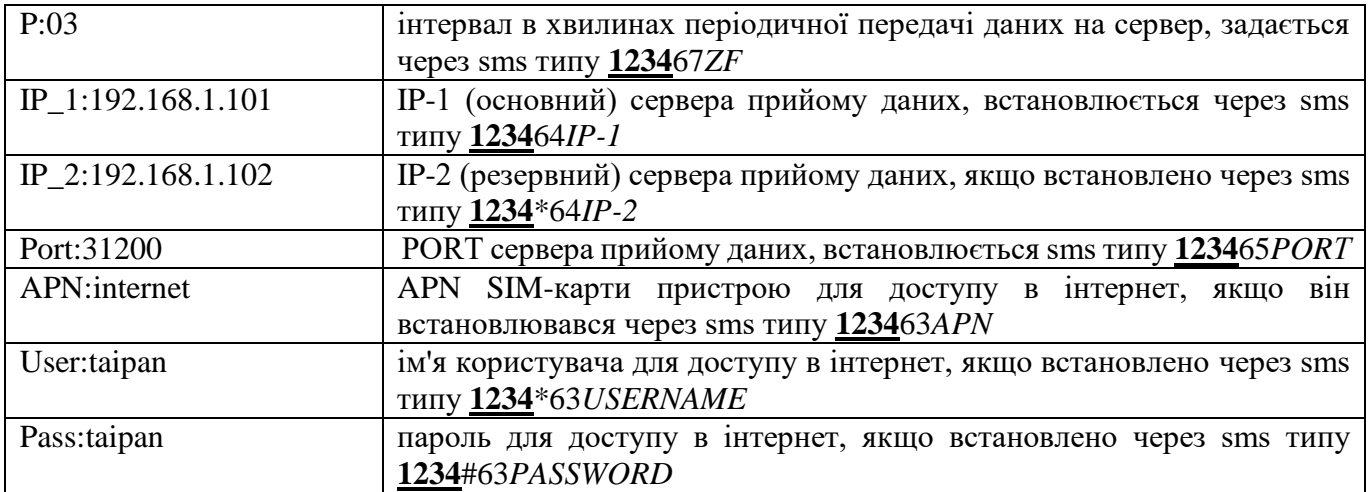

#### **Голосове сповіщення**

Для отримання голосового оповіщення при тривожному дзвінку необхідно попередньо записати його в пам'ять пристрою. Для цього зателефонуйте на пристрій і після встановлення з'єднання натисніть на телефоні клавішу \* (зірочка) для запису тривожного повідомлення по входу-1 або натисніть клавішу 9 для запису тривожного повідомлення по входу-2. Після тонального сигналу скажіть в голос необхідне тривожне повідомлення довжиною до 3 секунд. По закінченню запису пристрій зробить короткий звуковий сигнал і відтворить записане повідомлення. Для перезапису повідомлення зробіть заново цю ж процедуру.

# **Мобільний додаток**

Для зручного управління пристроєм через sms-повідомлення або інтернет можна використовувати «Android-додаток» або «IOS-додаток». Для роботи мобільного застосування через інтернет необхідно, щоб пристрій був налаштований на «ТСР-сервер ОКО» (прилад з установками за замовчуванням налаштований саме на нього), а в налаштуваннях мобільного додатка необхідно ввести IMEI пристрою, який складається з 15 символів, наприклад, 013227009840343 . Його можна отримати у відповідь на sms-команду **1234**08 або на тонову команду 8. Також необхідно в пристрої включити передачу даних на сервер за допомогою конфігураційної sms-команди типу **1234**##*CONFIG*, де необхідно встановити дев'яту цифру рівної «1» (див. опис цієї команди в розділі «Загальні налаштування пристрою»).

# **Гарантії виробника**

Виробник несе відповідальність тільки в рамках гарантійних зобов'язань за роботу самого пристрою і не бере на себе відповідальність за якість його установки, монтаж, сервіс стільникового оператора, проходження радіосигналу тощо. Також виробник не несе відповідальності за будь-які збитки, отримані від використання пристрою, як для його власника, так і для третіх осіб.

Виробник бере на себе зобов'язання з гарантійного ремонту пристрої протягом 1 року з моменту продажу при відсутності:

механічних пошкоджень;

ушкоджень, які спричинили влучення на пристрій вологи і бруду;

електричних пошкоджень (пробою високовольтним розрядом, неправильний монтаж пристрою, який призвів до електричного пошкодження компонентів).

Виробник здійснює безкоштовний гарантійний ремонт або заміну пристрою на аналогічне за своїм розсудом.

Положення обмеженої гарантії в повному обсязі представлено на сайті http://ceiba.com.ua/

Тип пристрою: GSM-пристрій «SX»

Зав. номер: Дата виготовлення: Адреса виробника: Україна, м. Київ, вул. Полковника Шутова 9А, офіс 119 Контактний телефон: +38(044) 391 68 74 Сайт: http://ceiba.com.ua/

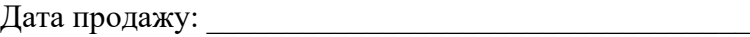

У пристрої підтримується TCP-протокол ОКО, що дає можливість використовувати в мобільному додатку (Android/IOS) управління через Інтернет (додаток і прилад зв'язуються один з одним через ТСР-сервер ОКО). У пристрої необхідно включити передачу даних на сервер, вказати IP-адресу або доменне ім'я TCP-сервера ОКО ok.webhop.net, встановити порт рівним 31200 і періодичність передачі даних, наприклад, 10 хвилин. Приклад sms-команди на включення передачі даних, установки необхідного сервера, порту і періодичності 1234##1111011010000,64ok.webhop.net,+6531200,6710

*Увага! У приладі використовується автоматична підстановка стандартної точки доступу APN в Інтернет через GPRS для SIM-карт українських операторів мобільного зв'язку. У разі неможливості встановлення зв'язку з сервером при автоматичній підстановці APN необхідно за допомогою відповідної sms-команди прописати необхідну точку доступу, яку необхідно з'ясувати у оператора зв'язку.*

**1234**63*APN* - встановити точку доступу APN до Інтернет через GPRS для SIM-карти пристрою. Наприклад, **1234**63internet

Якщо пристрій був раніше налаштований на інший сервер, то його необхідно налаштувати за допомогою sms-команди **1234**64ok.webhop.net,6531200

Відправте на пристрій sms-команду **1234**08 і у відповідь Ви отримаєте sms з новими налаштуваннями, також в ній відображається IMEI GSM-модуля, який необхідно буде ввести в настройках мобільного додатка.

#### **«ANDROID»**

Встановіть «Android-додаток» або скачайте його за посиланням http://око.укр/system/storage/download/oko\_s2\_android.rar, розпакуйте архів і встановіть apk-файл на своєму мобільному телефоні з операційною системою Android.

Починаючи з версії 1.1, цей додаток має можливість вибору управління через SMS або Інтернет (використовується транзитний ТСР-сервер ОКО). Для роботи через Інтернет в налаштуваннях програми необхідно вказати IMEI GSM-модуля вашого пристрою і секретний код (пароль sms-управління пристрою, який за замовчуванням дорівнює 1234).

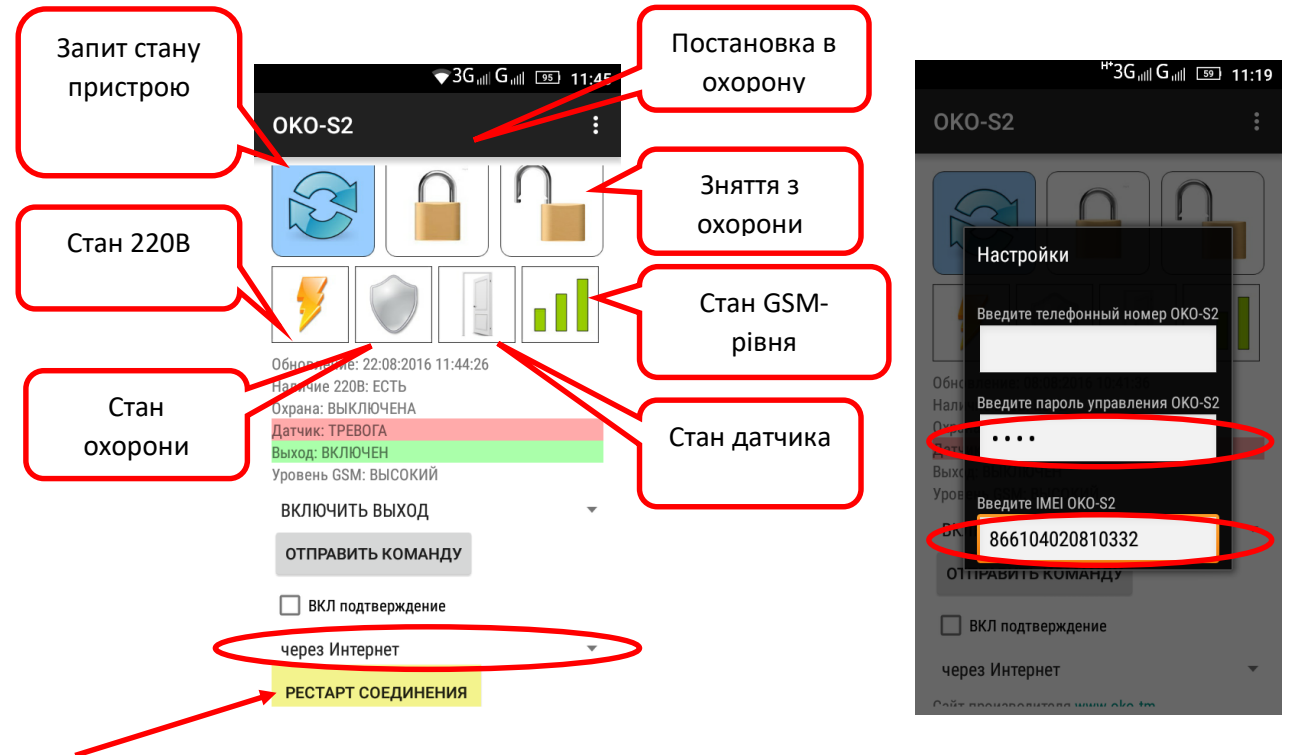

Кнопка «РЕСТАРТ З'ЄДНАННЯ» відображає стан з'єднання програми з транзитним ТСРсервером ОКО. Кожні 120 секунд додаток відправляє «пакет живучості», при цьому кнопка забарвлюється в червоний колір. А при отриманні «відповіді» від сервера кнопка забарвлюється в жовтий колір. При отриманні даних від пристрою кнопка забарвлюється в зелений колір. При тривалій відсутності зв'язку додатку з сервером (постійно червоний колір) натисніть цю кнопку для примусової спроби переустановити зв'язок з сервером.

Якщо, крім керування пристроєм через Android-додаток, використовуючи інтернет, виникла необхідність також зберігати і переглядати прийняті дані на платному сервері ОКО, то можна користуватися окремою програмою «Monitor OKO» (НЕ через веб-інтерфейс) для перегляду цих даних, яка встановлюється за засланні http://ok.webhop.net/update/monitor/

#### **«IOS»**

Встановіть «IOS-додаток». Починаючи з версії 1.1, цей додаток має можливість вибору управління через SMS або Інтернет (використовується транзитний ТСР-сервер ОКО). При створенні нового об'єкта в налаштуваннях програми введіть назву об'єкта, телефонний номер sim-карти пристрою, необхідно вибрати тип присттрою, також необхідно вказати секретний код управління пристрою (це пароль sms-управління пристрою, який за замовчуванням дорівнює **1234**), а для роботи через інтернет додатково необхідно вказати IMEI GSM-модуля Вашого пристрою.

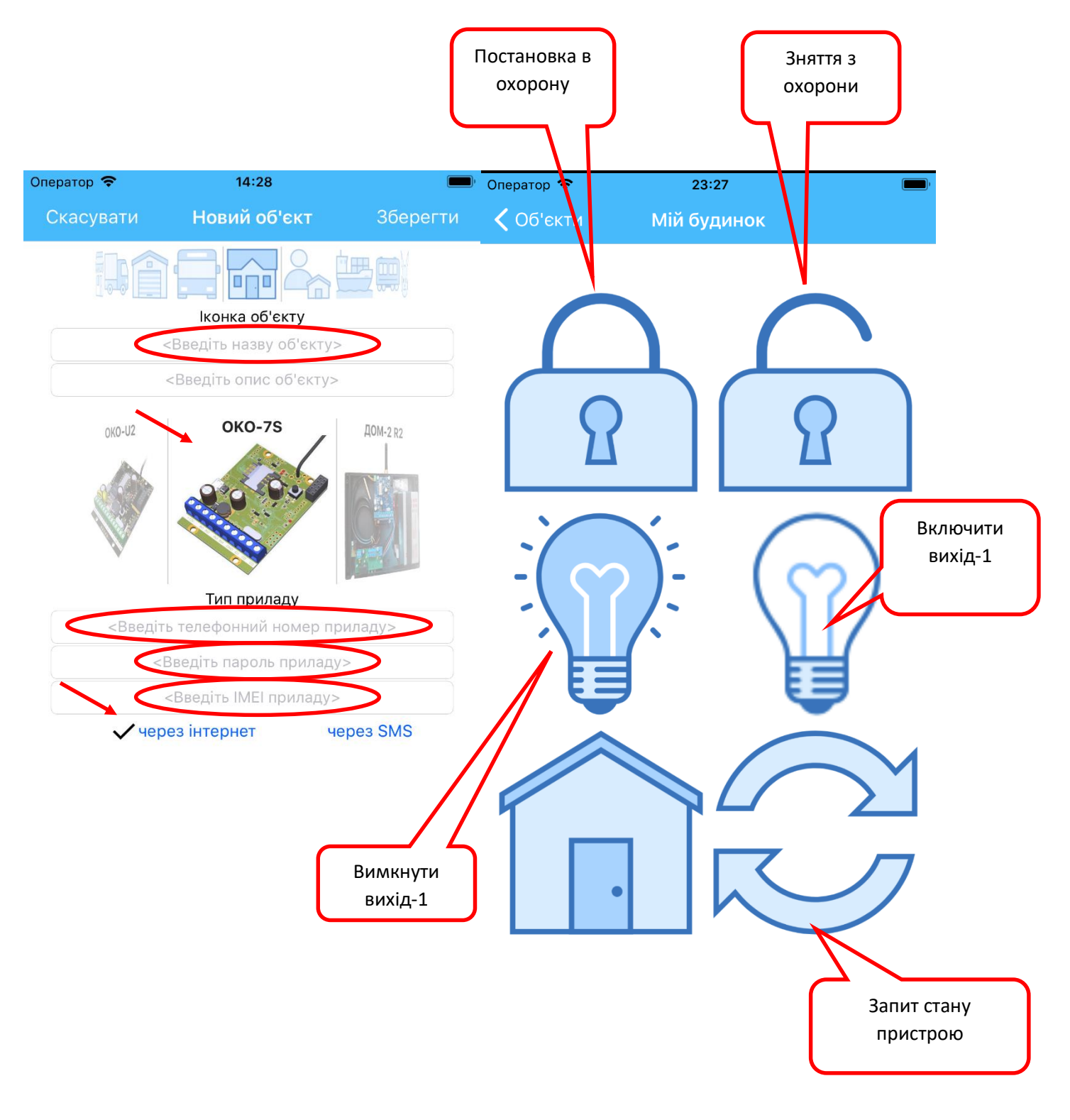

В пристрої підтримується TCP-SurGard протокол, що дає можливість розгорнути простий охоронний пульт «Uniport» стороннього виробника (див. нижче). В пристрої необхідно включити передачу даних, встановити IP-адресу або доменне ім'я пульта «Uniport», встановити порт рівним 31199 і періодичність передачі даних (тестовий сигнал), наприклад, 5 хвилин.

Приклад sms-команди на включення передачі даних і установки необхідної адреси, порту, періодичності тестового сигналу 1234##1111011010000,64IP,+6531199,6705, де IP - IP-адреса або «доменне ім'я» вашого пульта «Uniport», куди пристрої будуть відправляти дані.

*Увага! В пристрої використовується автоматична підстановка стандартної точки доступу APN в Інтернет через GPRS для SIM-карт українських операторів мобільного зв'язку. У разі неможливості встановлення зв'язку з сервером при автоматичній підстановці APN необхідно за допомогою відповідної sms-команди прописати необхідну точку доступу.*

**1234**63*APN* - встановити точку доступу APN до Інтернет через GPRS для SIM-карти пристрою. Наприклад, **1234**63internet

Останні 4 цифри IMEI GSM-модуля пристрою є «кодом об'єкта», який використовується при реєстрації об'єктів в програмі «Uniport».

Uniport | Уніпорт (v:3.1) 05.08.16 18:52:48 Internet TCP/IP Гоупа Зон/Кор **Hac**  $06'$ ext **Donis Door** Anneca Agpeca: 0.0.0.0 18:49:19 TCP 0332 F305: Перезавантажения системи no non Київ, тестовий поилал 18:49:35 TCI TCP nopr: 31199 18:49:42 TCP **F130: Tourora в зон** nor тастоний пон 18:50:32 **TCP** 0332 R130: Відновлення-Норма після Тривоги в зоні 00 000 Київ, тестовий прилад о Підключити Відключити 18:50:40 TOP Е130: Тривога в зоні  $00$  $000$ Київ, тестовий прила 18:50:47 **TCP** 0332 R130: Відновлення-Норма після Тривоги в зоні 00 000 Киів, тестовий прилад о 000 18:50:54 TCP 0332 **E130: Тривога в зоні**  $00$ Київ, тестовий прилад COM-port  $\overline{\phantom{0}}$ Поот: 18:51:36 **F400: Знімання з охороні** тò 18:51:47 Швидкість: 115200  $\overline{\phantom{a}}$ 18:51:56 18:52:04 TC Старт Cron 18:52:11 TCP 0332 E130: Тривога в зоні 00 000 Київ, тестовий прила 18:52:18 TCP **E400: Знімання з охорі** Видимість  $1 -$ Tousoru √ 2 - Спостереження 7 3 - Несправності √ 4 - Знімання/Постановки  $\overline{\smash[b]{\mathcal{A}}}$  5 - Обходи  $\langle$  $\overline{\phantom{a}}$  $\Box$   $B$  - Tectori Показано подій: 13, за добу: 367 (05.08.16 18:52:18)  $\Box$  Onwrank Автопрокругка Очистити **Пновити A** RUGARATH SEUCH Програма приймає повідомлення з портів ТСР та СОМ в протоколі SUR-GARD, який в свою чергу базується на A спики тестів Форматі де-факто міжнародного стандарту Contact ID. Для приймання повідомлень з порту ТСР необхідно: Зберегти Вілкомти 1. Статична IP адреса, яку може надати провайдер Вашого інтернету. 2. В Брендмауері системи Віндовс та Антивірусі необхідно дозволити порт передачі. Порт вибирається з діапазону доступник. Якщо використовується роутер то необхідно щоб цей номер був дозволений в ньому. www.el-sys.com.ua

У програмі «Uniport» необхідно ввести порт 31199.

У пристрої підтримується протокол передачі даних через GPRS «Лунь-7т» в закритій мережі VPN, що дає можливість працювати з охоронним пультом Орлан (ПО Фенікс-4) стороннього виробника. Список переданих подій на ПЦС Орлан обмежений апаратними можливостями пристрою.

У пристрої необхідно включити передачу даних, встановити порт 3030, прописати APN simкарти, IP-адреси GPRS-модемів ПЦС і встановити необхідну періодичність передачі тестового сигналу.

Приклад sms-команди, яка включає передачу даних, встановлює порт 3030, періодичність 2 хвилини, IP-адреси ПЦС, а також задає APN для доступу пристрою в VPN: **1234**##1111011010000,653030,6702,64192.168.1.101,\*64192.168.1.102,63taipan.umc.ua

У програмі «Фенікс-4» необхідно у властивостях об'єкта вказати VPN GPRS-протокол «Лунь-7т».

**Додаток 4**

#### **Опис протоколу передачі даних на сервер приладами «SX» із заводською прошивкою версії 3.1.0 і вище**

# **Формат даних, що передаються на сервер (наприклад, для розробників свого сервера)**

Пристрій встановлює ТСР-з'єднання з сервером і утримує його постійно. Пристрій в кожному пакеті передає свій код і дані (подія, стан). Пакет починається з символу «{» і закінчується символом «}», роздільник полів «,» (кома), наприклад: **{866104020810332,F9,0B,05C8,1A,3.0.5,OKO-S2,27,68,04,data,}**

 $O<sub>THC</sub>$ 

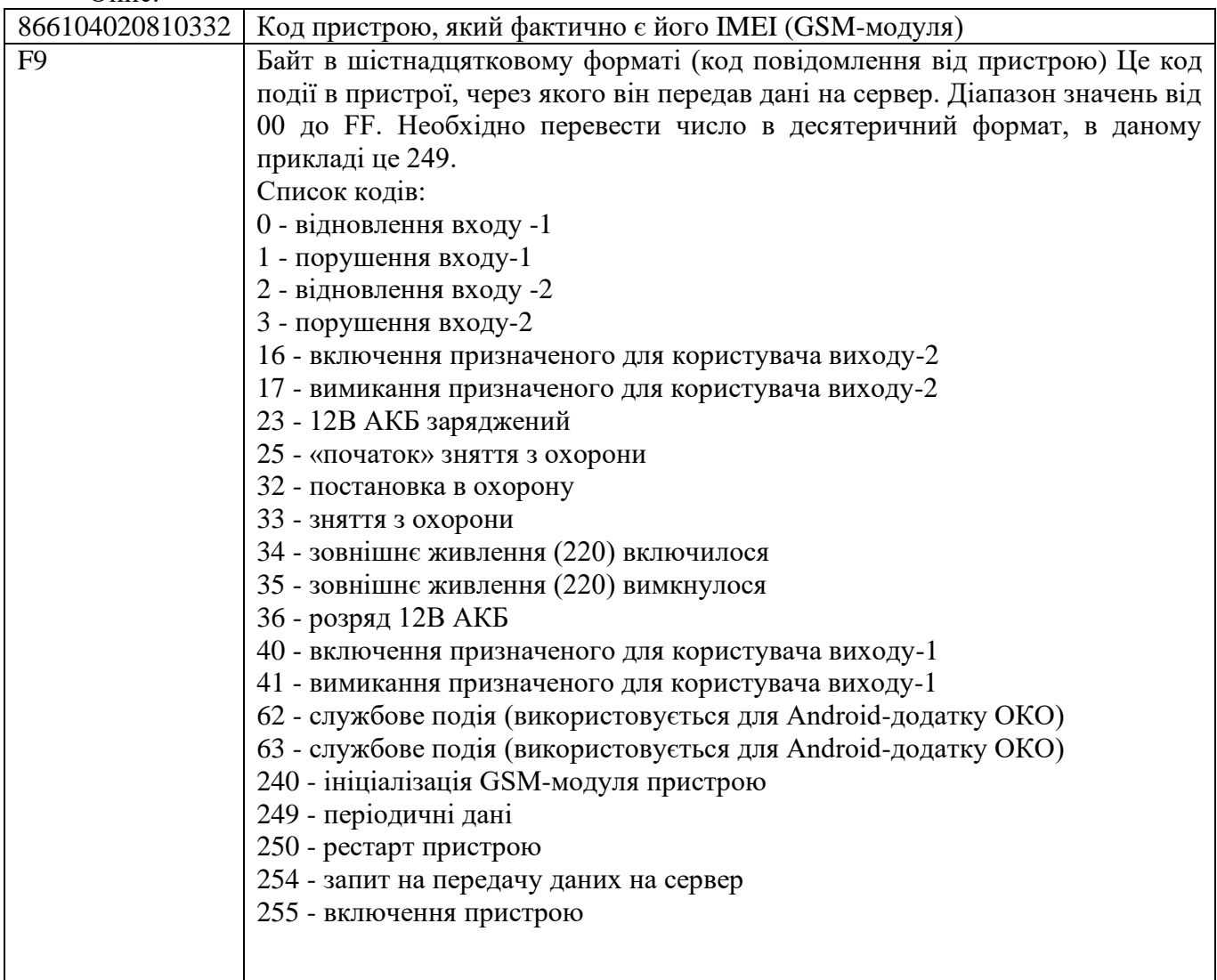

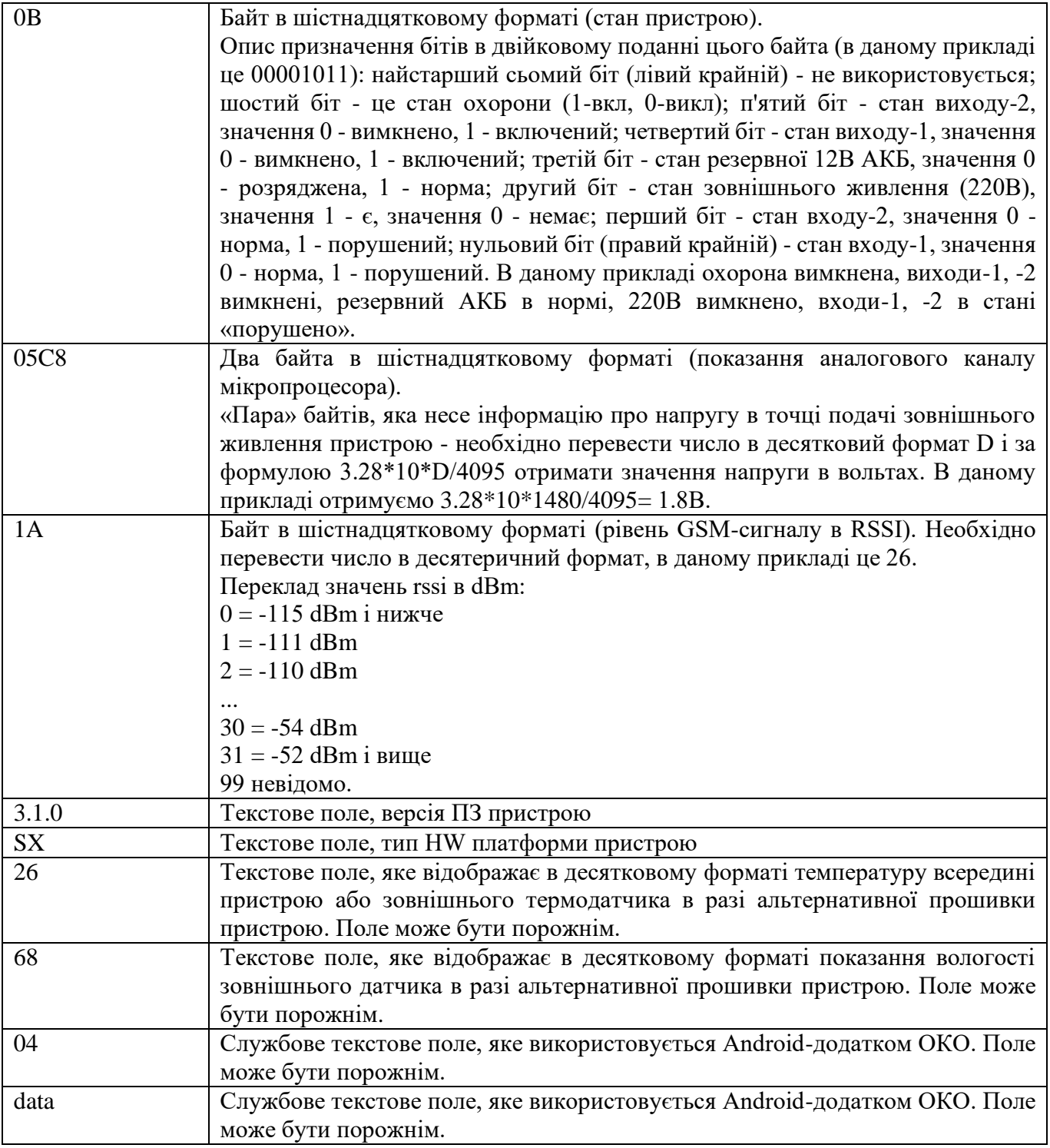

# **Увага!!!**

1. Якщо пристрій налаштований на порт 80 (веб-сервер), то дані передаються через HTTP протокол, викликаючи скрипт oko\_s2.php з передачею йому вищеописаних даних через параметр «p1». Як правило, після передачі кожного пакета веб-сервер закриває сесію.

Приклад переданого пакета на порт 80 веб-сервера:

# **GET /oko\_s2.php?p1={866104020810332,F9,0B,05C8,1A,3.0.5,OKO-S2,27,68,04,data,}**

2. Якщо пристрій налаштований на порт 31199 (наприклад, для використання пультової програми «Uniport»), то дані передаються по протоколу ТСР-SurGard.

3. Якщо пристрій налаштований на порт 3030, наприклад, для використання ПЦС Орлан (ПО Фенікс-4), то дані передаються по протоколу «Лунь-7т» (UDP в закритій мережі VPN).

4. Якщо прилад використовує ТСР протокол ОКО (порт НЕ дорівнює 80, і НЕ дорівнює 31199, і НЕ дорівнює 3030), то сервер в будь-який момент може дати приладу команду, формат якої має такий формат: **COMMAND**:**1234**01;

де **1234** - секретний код управління пристроєм (такий же, як і для SMS-команд), 01 - код команди, що співпадає з SMS-командами (в даному прикладі це постановка на охорону). Перелік доступних команд сервера збігається з переліком доступних SMS-команд пристрою. В одному повідомленні можна передати кілька команд - все аналогічно як з SMS-командами, наприклад, включити вихід-1 і вимкнути охорону**: COMMAND**:**1234**06,00;

Тобто спочатку йде «COMMAND:», де в кінці стоїть двокрапка, потім секретний код і перелік команд через кому, а в самому кінці повідомлення йде символ крапка з комою «;».